# **i3 window-manager extensions**

*Release 1.1.0*

## **Jens Getreu**

**Mar 15, 2017**

## **Table of contents:**

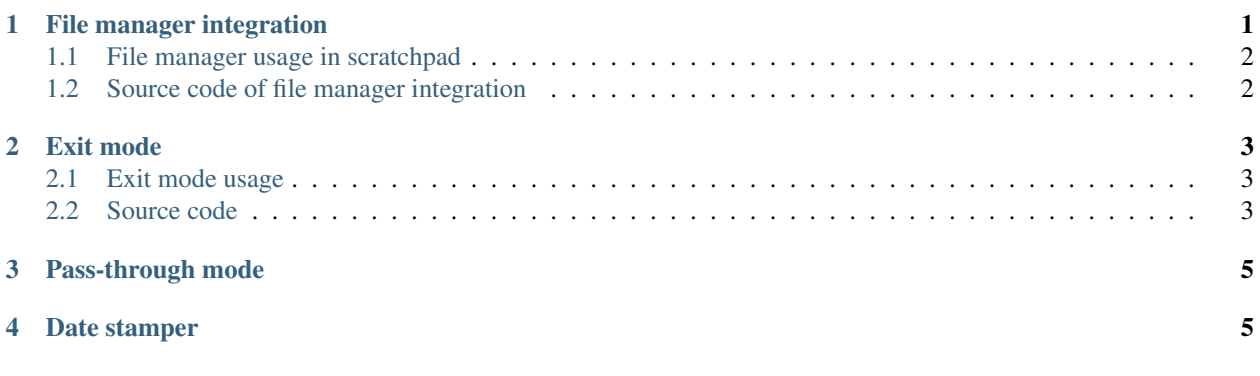

[i3](https://i3wm.org/) is a tiling window manager for advanced Linux users. This note introduces some handy extensions to [i3:](https://i3wm.org/)

- a file-manager extension with a proper workflow,
- an exit-mode extension and
- a pass-through-mode extension.

The extensions can be enabled by appending some lines of code to the [i3](https://i3wm.org/) configuration file etc/i3/conf. The following explains theses changes. A complete configuration sample can be downloaded here.

# <span id="page-0-0"></span>**1 File manager integration**

Have you ever thought about how we start a new work in  $\pm 3$ ? This is our typical workflow:

- We launch an application with  $Alt+D$  or  $Alt+Shift+D<sup>1</sup>$  $Alt+Shift+D<sup>1</sup>$  $Alt+Shift+D<sup>1</sup>$ , or
- we open a file manager with Alt+T, choose a file and then launch the associated application.

<span id="page-0-1"></span><sup>1</sup> bindsym \$mod+Shift+d exec xfce4-appfinder

## <span id="page-1-0"></span>**1.1 File manager usage in scratchpad**

In every day work we usually work with applications and file managers on the same project but never at the same time! This is why it is very handy to keep file manager windows in the background not mixing them with application windows.

This i3 configuration separates usual application windows from file manager windows. File manager windows are kept in the *scratchpad* of i3 allowing to make them appear and disappear without disturbing application windows.

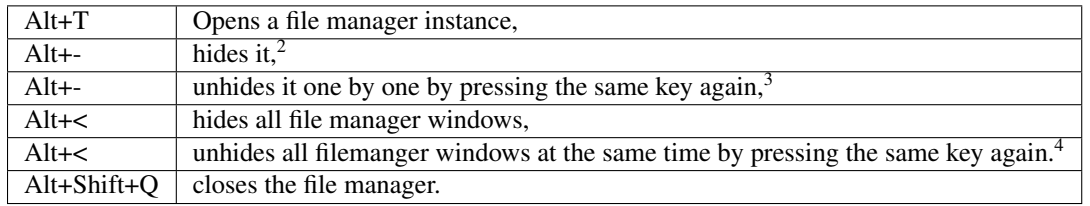

Table: File manager usage in  $\pm 3$ 

For "drag and drop" copy operations you need to see more then one file manager window at the same time. Use Alt+< to toggle view all file managers. As all file manager windows have the same default size and position you will see only the top window. Move the top window manually, then the underlaying window become visible. Press the Alt+< key again to make them disappear.

Another handy way to hide and show the file manager is the gtrayicon as shown in red below. It has the same function as Alt+<.

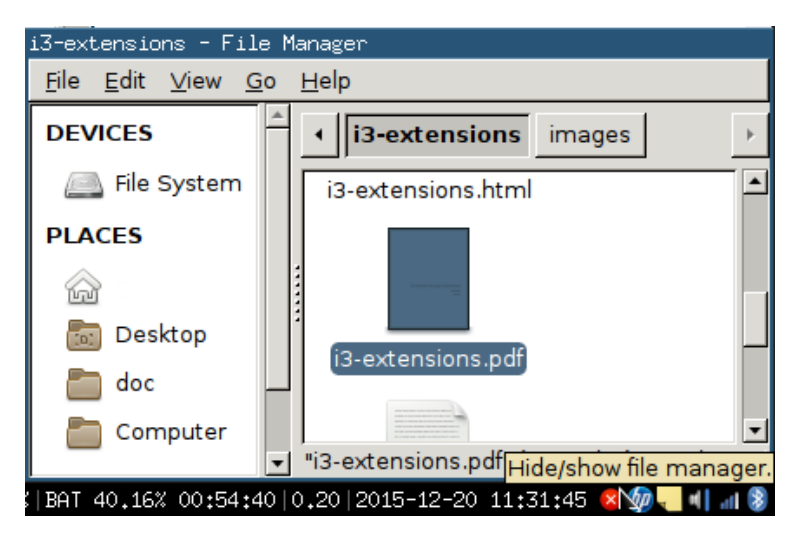

Fig. 1: Hide/unhide filemanager windows with gtrayicon

## <span id="page-1-1"></span>**1.2 Source code of file manager integration**

The following source code lines launch the Thunar file manager. To change replace the keyword "thunar" with your preferred file manager.

Install the gtrayicon package (Debian, Ubuntu)

<sup>2</sup> When another window is selected press the key twice to hide.

<sup>&</sup>lt;sup>3</sup> It actually cycles through all windows in the scratchpad.

<sup>&</sup>lt;sup>4</sup> The windows might by stacked and you see only the top one. Move them manually.

sudo apt-get install gtrayicon

Append the following to /etc/i3/config:

#### **/etc/i3/conf excerpt**

```
bindsym Alt+t exec thunar
bindsym Alt+minus scratchpad show
for_window [class="Thunar"] move scratchpad; [class="Thunar"] scratchpad show;
bindsym Alt+less [class="Thunar"] scratchpad show
exec gtrayicon --tooltip="Hide/show file manager." --activate='i3-msg [class="Thunar
˓→"] scratchpad show;' --deactivate='i3-msg [class="Thunar"] scratchpad show;'
```
# <span id="page-2-0"></span>**2 Exit mode**

The standard configuration defines Alt+Shift+e to exit i 3. It will send you back to the login screen.

## <span id="page-2-1"></span>**2.1 Exit mode usage**

The new exit mode defines the following shortcuts:

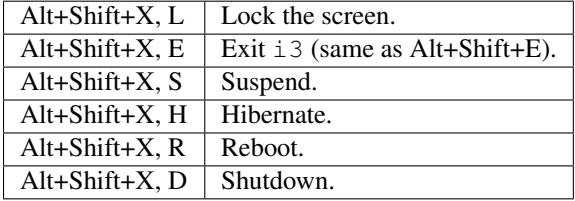

Table: Exit mode usage

## <span id="page-2-2"></span>**2.2 Source code**

Append the following to /etc/i3/config:

#### **Debian 8/Debian 9 extract of /etc/i3/config**

```
# New exit mode.
set $mode_system System (1) lock, (e) logout, (s) suspend, (h) hibernate, (r) reboot,
˓→(d) shutdown
mode "$mode_system" {
   bindsym l exec --no-startup-id i3lock, mode "default"
   bindsym e exec --no-startup-id "i3-nagbar -t warning -m 'You pressed the exit
˓→shortcut. All unsaved data will be lost.' -b 'Yes, exit i3' 'i3-msg exit'", mode
˓→"default"
   bindsym s exec --no-startup-id i3lock, mode default; exec --no-startup-id /bin/
˓→systemctl suspend, mode "default"
   bindsym h exec --no-startup-id i3lock, mode default; exec --no-startup-id /bin/
˓→systemctl hibernate, mode "default"
   bindsym r exec --no-startup-id "i3-nagbar -t warning -m 'You pressed the reboot
˓→shortcut. All unsaved data will be lost.' -b 'Yes, reboot' '/bin/systemctl reboot'",
˓→ mode "default"
```

```
bindsym d exec --no-startup-id "i3-nagbar -t warning -m 'You pressed the shutdown
˓→shortcut. All unsaved data will be lost.' -b 'Yes, shutdown' '/bin/systemctl
˓→poweroff'", mode "default"
    # back to normal: Enter or Escape
   bindsym Return mode "default"
   bindsym Escape mode "default"
}
bindsym $mod+Shift+x mode "$mode_system"
```
Important: Your system policy might not allow users to suspend, power off, hibernate and restart. The rights to do so are defined in: /usr/share/polkit-1/actions/org.freedesktop.login1.policy. A step by step howto can be found [here.](http://winaero.com/blog/how-to-enable-shutdown-and-reboot-for-a-normal-user-in-debian-jessie/)

Create the following file:

## **Sample file: /etc/polkit-1/localauthority/50-local.d/org.freedesktop.consolekit. pkla**

```
### Make shure that all users are part of the group `users`.
# gpasswd -a thomas users
# See https://wiki.debianforum.de/Xfce
[Local restart]
Identity=unix-group:users
Action=org.freedesktop.consolekit.system.restart
ResultAny=yes
ResultInactive=no
ResultActive=yes
[Local shutdown]
Identity=unix-group:users
Action=org.freedesktop.consolekit.system.stop
ResultAny=yes
ResultInactive=no
ResultActive=yes
[Local restart - multiple]
Identity=unix-group:users
Action=org.freedesktop.consolekit.system.restart-multiple-users
ResultAny=yes
ResultInactive=no
ResultActive=yes
[Local shutdown - multiple]
Identity=unix-group:users
Action=org.freedesktop.consolekit.system.stop-multiple-users
ResultAny=yes
ResultInactive=no
ResultActive=yes
# See also
# https://wiki.archlinux.org/index.php/NetworkManager
# See also group definitions here
# https://wiki.debian.org/SystemGroups
```
[Local shutdown - multiple] Identity=unix-group:netdev Action=org.freedesktop.ModemManager1.Device.Control ResultAny=yes ResultInactive=no ResultActive=yes

# <span id="page-4-0"></span>**3 Pass-through mode**

What makes i 3 so convenient is that most of the actions can be controlled with a simple keystroke. All i 3 functions are bound to the a user defined modifier key which is usually the Alt or the Win key. Combinations with this modifier key like Alt+Return are interpreted by i3 and are *not* farwarded to the active window. But in some cases it is necessary to pass such an i3 key sequence to the active window.

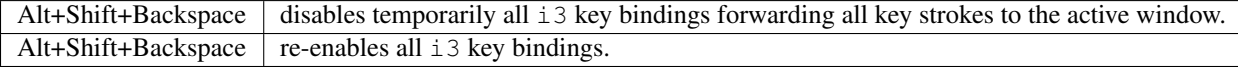

Table: Pass-through-mode usage in i3

Append the following to /etc/i3/config:

#### **Source code of pass-through mode.**

```
set $passthrough_keys Suspend all window manager keys exit: Mod+Shift+Backspace
mode "$passthrough_keys" {
        bindcode Alt+Shift+22 mode "default"
}
bindcode Alt+Shift+22 mode "$passthrough_keys"
```
# <span id="page-4-1"></span>**4 Date stamper**

The YYYYMMDD- prefix in filenames like for example in 20150225-minutes.doc is very useful to archive files chronologically. The Alt+Shift+N time stamper shortcut copies the current date into the clipboard from where it can be pasted with Ctrl+V or the middle mouse button.

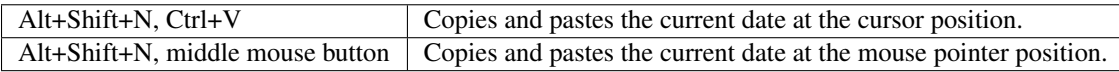

Table: Date stamper usage

Append the following to /etc/i3/config:

#### **Source code of date stamper**

```
bindsym $mod+Shift+n exec "echo $(date +%Y%m%d)- |tr -d '\n'| xclip -selection c";
˓→exec "echo $(date +%Y%m%d)- |tr -d '\n'| xclip"
```